# **ThoughtWorthy Media, Inc. Sample Database Documentation v1.4**

# **Introduction:**

Welcome to the ThoughtWorthy Media, Inc. sample database documentation. The goal of this document is to introduce a web and database programmer to retrieving data from TWM's unique and powerful database through a design overview and example queries. If you are looking for instructions to enter data, please see the ThoughtWorthy Media Production Assistant iAdmin Manual.

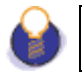

This document contains confidential and proprietary materials.

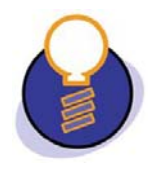

**THOUGHTWORTHY MEDIA, INC. 3927 OLD LEE HIGHWAY, SUITE 102-C FAIRFAX, VIRGINIA 22030-2422 (T) 703.359.8450 (F) 703.359.8451** 

**HTTP://WWW.THOUGHTWORTHY.COM/** 

## **Table of Contents:**

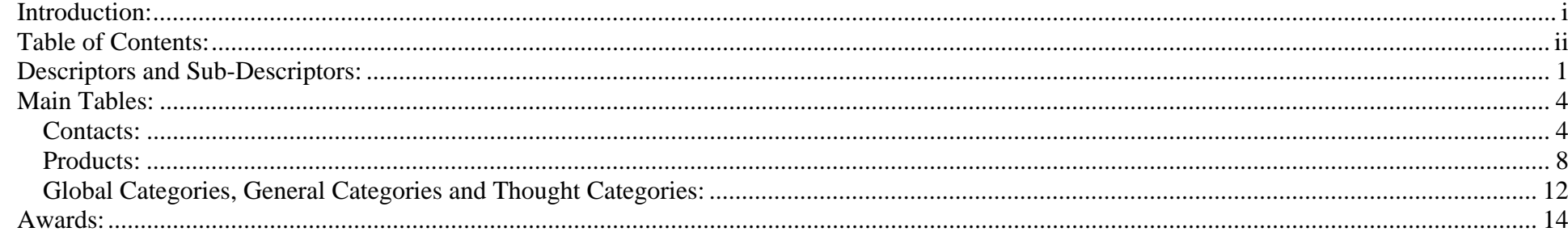

## **Descriptors and Sub-Descriptors:**

Tables: descriptor types

Relational databases traditionally suffer from a strict rigidity in design. Because of this inherent limitation, a pure relational design is not appropriate for databases, such as that of ThoughtWorthy Media, which must add features constantly and share its data with partners.

Instead, TWM designed a unique "descriptor" and "sub-descriptor" database hierarchy. This database hierarchy lets us have main tables with an unlimited hierarchy of descriptors with descriptors to those descriptors and so on. This allows our design to be completely flexible and allows for a minimal amount of database changes that require partner implementation changes.

And, because we strive to make our descriptor titles completely human readable, there is less confusion for partners to implement our data, *especially for new features!*

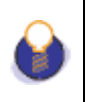

While discussing new features, it is important to note that to increase the speed of queries joining on descriptors containing IDs, the descriptor databases will be implementing a new ID descriptor column in addition to the existing text descriptor column in 4Q 2007.

When using the descriptor tables, there are several different descriptor types as defined in the descriptor\_type table. These descriptor types help determine what you do with each descriptor as described below in Table 1:

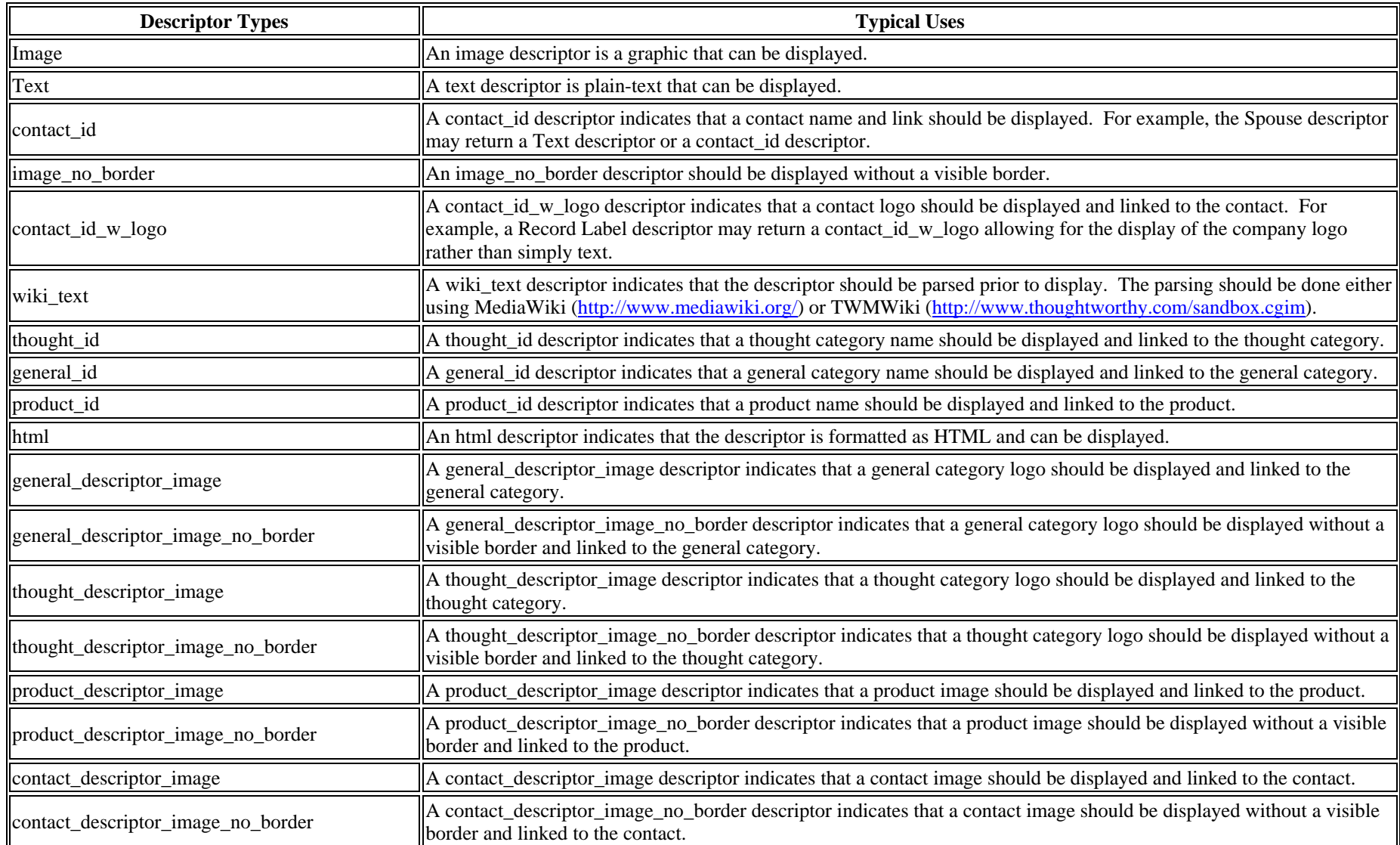

### **Table 1 - Descriptor Types and Typical Uses**

Additionally, when using any of the descriptor tables, there are three basic rules to keep in mind:

- 1. Sub-descriptors are still descriptors. They use the same database design except that instead of linking to a main table row, they link to a descriptor table row.
- 2. There are Primary and Secondary descriptors. Primary descriptors have a Priority less than 1000 and Secondary descriptors have a priority of 1000 and above.
- 3. Hidden descriptors are used to control the look and feel of the output but are not designed to be directly viewed. For example, a gender descriptor of 'Male' could be used to output Actor instead of Actress but would not be appropriate to display as-is.

## **Main Tables:**

The main tables are: Contacts, Products, Global Categories, General Categories and Thought Categories.

### *Contacts:*

### Tables:

```
contacts
contact types
contact descriptors
contact subdescriptors
contact sub subdescriptors
```
The contacts table includes any type of contact from Actors/Actresses to Restaurants to Websites. It has 3 important columns: id, name, and alphabetize\_on.

To pull contact ID #22 from the database, the following query could be used:

```
SELECT id as contact_id, name, alphabetize_on 
FROM contacts WHERE id=22;
```
And the results of this query on the sample database:

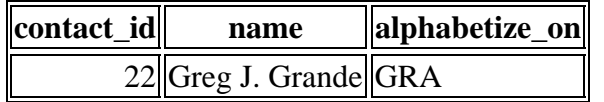

To find out the type of contact, query the contact\_type table:

```
SELECT contact_type 
FROM contact types
WHERE contact id=22
ORDER BY priority;
```
This will return:

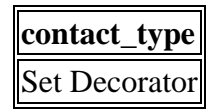

Important: Contacts can have multiple contact types! For example, Bill Murray (Contact ID: 14843), will return multiple rows including: Actor, Comic, Producer & Director.

Querying the contact descriptors for the chosen contact id will then provide you with the descriptors:

```
SELECT contact_descriptors.id, contact_descriptors.title, contact_descriptors.descriptor, 
contact descriptors.descriptor type id, contact descriptors.priority,
contact_subdescriptors.id as has_subdescriptor 
FROM contact descriptors
LEFT JOIN contact_subdescriptors ON 
contact_subdescriptors.contact_descriptor_id=contact_descriptors.id 
WHERE contact descriptors.contact id = 14843
GROUP by contact descriptors.id
ORDER by priority, title;
```
This will return the following descriptors:

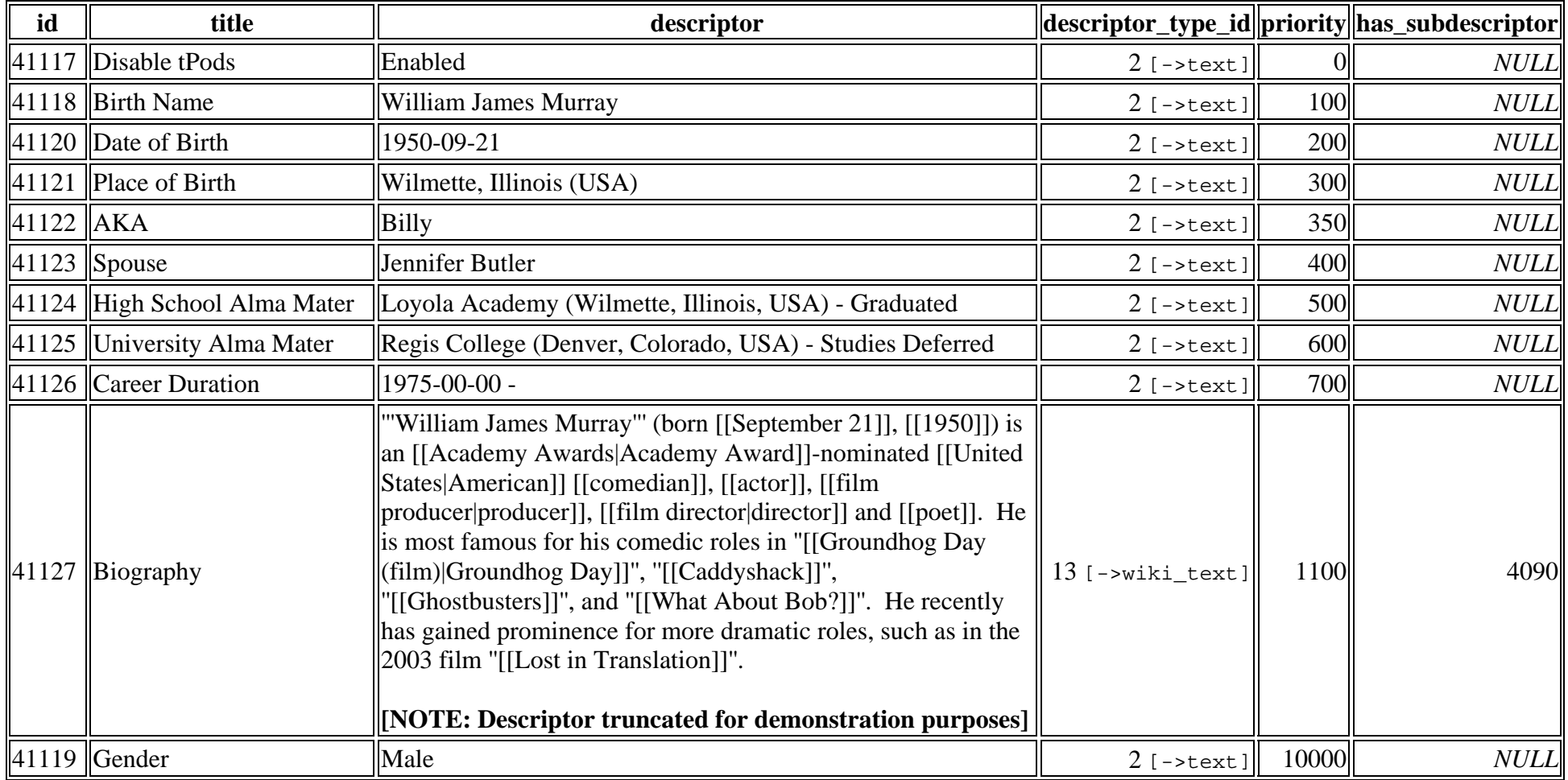

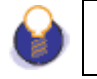

The example contact descriptor query above returns a has\_descriptor column which can be used to trigger the pulling of sub-descriptors.

> THOUGHTWORTHY MEDIA, INC. 3927 OLD LEE HIGHWAY, SUITE 102-C

FAIRFAX, VIRGINIA 22030-2422

Digging further, you can retrieve the indicated sub-descriptors for the Biography descriptor for Bill Murray with the following query:

```
SELECT contact subdescriptors.id, contact subdescriptors.title,
contact subdescriptors.descriptor, contact subdescriptors.descriptor type id,
contact subdescriptors.priority, contact sub subdescriptors.id as has subdescriptor
FROM contact_subdescriptors 
LEFT JOIN contact_sub_subdescriptors ON contact_sub_subdescriptors.contact_subdescriptor_id =
contact_subdescriptors.id 
WHERE contact subdescriptors.contact descriptor id = 41127;
```
This will return the following sub-descriptors:

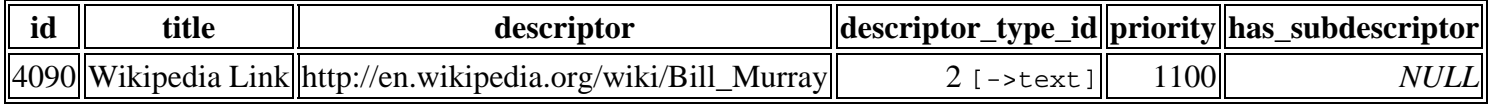

To determine a complete and current list of all of the Contact Descriptors available, use DISTINCT SQL Queries, for example:

```
SELECT DISTINCT(title) FROM contact descriptors;
SELECT DISTINCT(title) FROM contact_subdescriptors;
SELECT DISTINCT(title) FROM contact sub subdescriptors;
```
To determine a complete and current list of all Contact Sub-Descriptors and the Descriptors they describe, use the following query:

```
SELECT contact subdescriptors.title as Sub Descriptor Title, contact descriptors.title as
Descriptor_Title 
FROM contact_subdescriptors 
LEFT JOIN contact descriptors on contact subdescriptors.contact descriptor id =
contact_descriptors.id 
GROUP BY contact_subdescriptors.title, contact_descriptors.title 
ORDER BY contact subdescriptors.title;
```
Finally, to determine a complete and current list of all Contact Sub-Sub-Descriptors and the Sub-Descriptors they describe, use the following query:

```
SELECT contact sub subdescriptors.title as Sub Sub Descriptor Title,
contact subdescriptors.title as Sub Descriptor Title
FROM contact_sub_subdescriptors 
LEFT JOIN contact_subdescriptors on contact_sub_subdescriptors.contact_subdescriptor_id = 
contact_subdescriptors.id 
GROUP BY contact_sub_subdescriptors.title, contact_subdescriptors.title 
ORDER BY contact sub subdescriptors.title;
```
### *Products:*

Tables: | products | product\_types | product\_subtypes | product\_descriptors | product\_subdescriptors | product\_sub\_subdescriptors

The products table includes 3 important columns: id, name, and product\_subtype\_id.

To pull product ID #1224 from the database, the following query could be used:

```
SELECT id as product id, name, product subtype id
FROM products 
WHERE id=1224;
```
And the results of this query on the sample database:

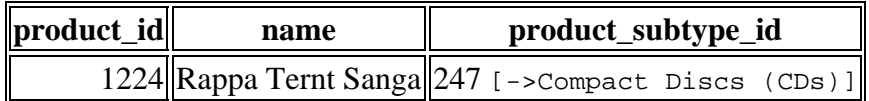

To find out the type of product, query the product subtype  $\&$  product type table:

```
SELECT product_type, product_subtype 
FROM product_types 
JOIN product_subtypes ON product_subtypes.product_type_id = product_types.id 
WHERE product subtypes.id=247;
```
This will return:

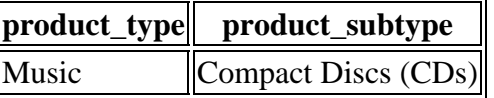

Querying the product descriptors for the chosen product id will then provide you with the descriptors:

```
SELECT product descriptors.id, product descriptors.title, product descriptors.descriptor,
product descriptors.descriptor type id, product descriptors.priority,
product_subdescriptors.id as has_subdescriptor 
FROM product descriptors
LEFT JOIN product subdescriptors ON
product_subdescriptors.product_descriptor_id=product_descriptors.id 
WHERE product_descriptors.product_id = 1224 
GROUP by product_descriptors.id 
ORDER by priority, title;
```
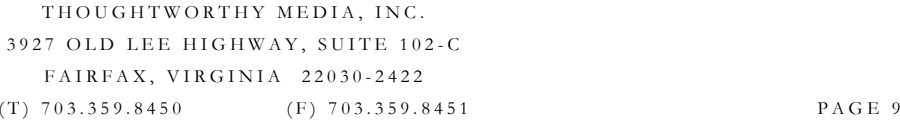

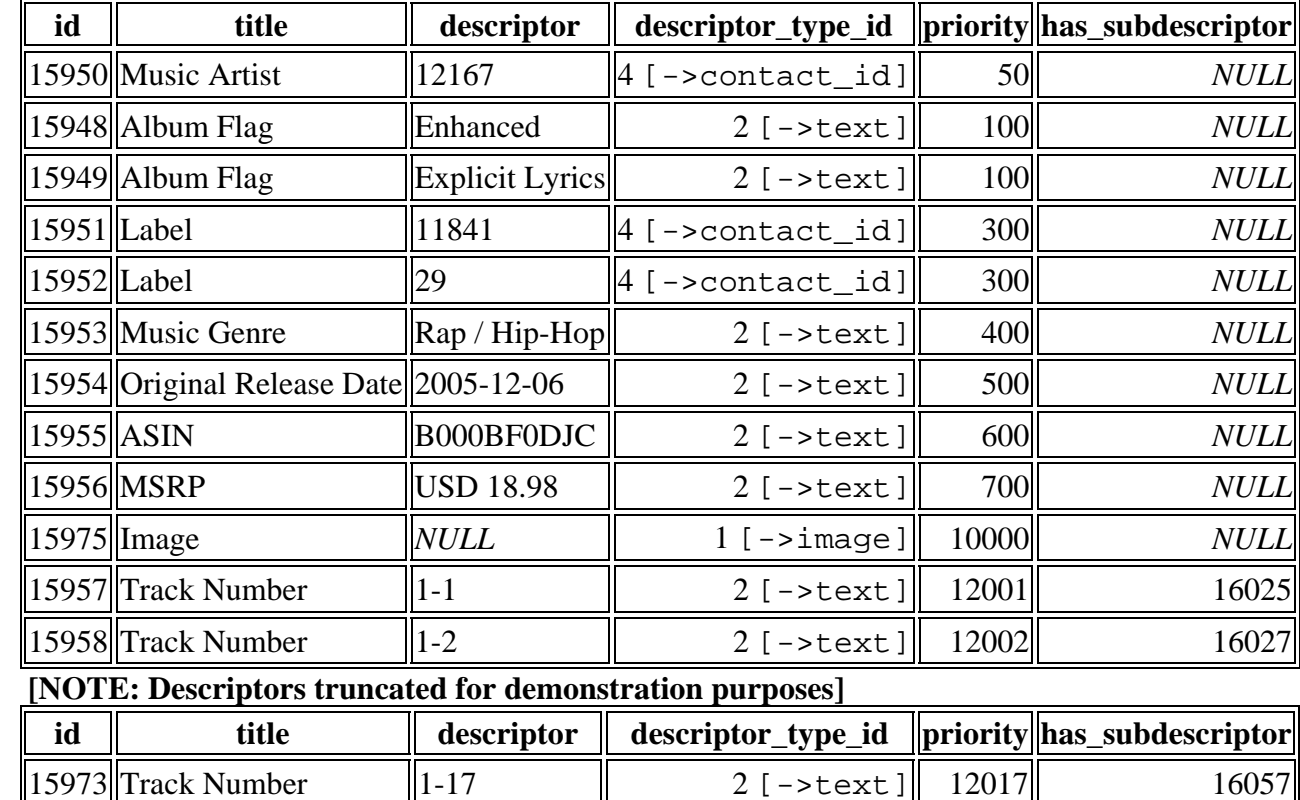

15974 Track Number  $\|1-18$   $\|$  2 [->text] 12018 16059

This will return the following descriptors:

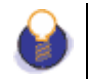

The example product descriptor query above returns a has\_descriptor column which can be used to trigger the pulling of sub-descriptors.

Digging further, you can retrieve the indicated sub-descriptors for the Track Number descriptor with the following query:

```
SELECT product subdescriptors.id, product subdescriptors.title,
product subdescriptors.descriptor, product subdescriptors.descriptor type id,
product subdescriptors.priority, product sub subdescriptors.id as has subdescriptor
FROM product_subdescriptors 
LEFT JOIN product_sub_subdescriptors ON product_sub_subdescriptors.product_subdescriptor_id =
product_subdescriptors.id 
WHERE product subdescriptors.product descriptor id = 15974;
```
This will return the following sub-descriptors:

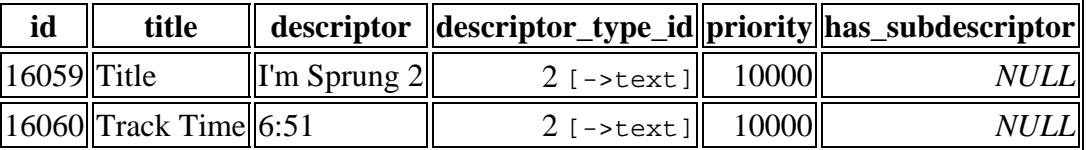

To determine a complete and current list of all of the Product Descriptors available, use DISTINCT SQL Queries, for example:

```
SELECT DISTINCT(title) FROM product descriptors;
SELECT DISTINCT(title) FROM product subdescriptors;
SELECT DISTINCT(title) FROM product sub subdescriptors;
```
To determine a complete and current list of all Product Sub-Descriptors and the Descriptors they describe, use the following query:

```
SELECT product subdescriptors.title as Sub Descriptor Title, product descriptors.title as
Descriptor Title
FROM product subdescriptors
LEFT JOIN product_descriptors on product_subdescriptors.product_descriptor_id =
product_descriptors.id 
GROUP BY product_subdescriptors.title, product_descriptors.title 
ORDER BY product subdescriptors.title;
```
THOUGHTWORTHY MEDIA, INC. 3927 OLD LEE HIGHWAY, SUITE 102-C FAIRFAX, VIRGINIA 22030-2422 (T) 703.359.8450 (F) 703.359.8451 PAGE 11

Finally, to determine a complete and current list of all Product Sub-Sub-Descriptors and the Sub-Descriptors they describe, use the following query:

```
SELECT product sub subdescriptors.title as Sub Sub Descriptor Title,
product_subdescriptors.title as Sub_Descriptor_Title 
FROM product_sub_subdescriptors 
LEFT JOIN product_subdescriptors on product_sub_subdescriptors.product_subdescriptor_id = 
product_subdescriptors.id 
GROUP BY product_sub_subdescriptors.title, product_subdescriptors.title 
ORDER BY product sub subdescriptors.title;
```
### *Global Categories, General Categories and Thought Categories:*

Tables: | general\_categories general category descriptors | general\_category\_subdescriptors

| global\_categories | global\_category\_descriptors | global\_category\_subdescriptors

thought categories thought category descriptors thought category sub subdescriptors thought category subdescriptors

Global Categories are the highest level of category in the database. They consist of the utmost global categories: TV Shows, Commercials, Movies, etc.

General Categories are mid-level categories which define groups under Global. For example, Years for Movies (2005); Brands for Commercials (Geico), or a specific TV Show (Scrubs).

Thought Categories are the individual elements of General Categories, such as a specific Movie (King Kong), Commercial (Caveman at the Airport), or a specific Episode (My Musical).

> THOUGHTWORTHY MEDIA, INC. 3927 OLD LEE HIGHWAY, SUITE 102-C FAIRFAX, VIRGINIA 22030-2422 (T) 703.359.8450 (F) 703.359.8451 PAGE 12

These three categories, when used together, allow you to query the database on a global, general and/or thought level. For example, the following query will show you the global, general and thought categories for Thought Category ID # 3379:

SELECT global\_category, general\_category, general\_categories.alphabetize\_on as general\_category\_alphabetize\_on, thought\_category, thought\_categories.alphabetize\_on as thought\_category\_alphabetize\_on FROM thought\_categories LEFT JOIN general categories ON thought categories.general category  $id =$  general categories.id LEFT JOIN global\_categories ON general\_categories.global\_category\_id = global\_categories.id WHERE thought\_categories.id=3379

Which gives the following result:

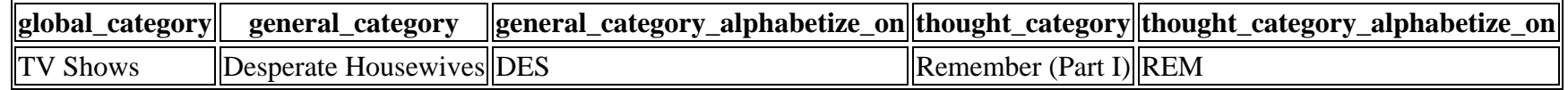

The alphabetize\_on columns are crucial in determining if a name starts with an article, such as The or A, that you may wish to ignore in an alphabetical ordering. For example, "A Crying Shame", Thought Category ID # 858.

## **Awards:**

#### Tables: | awards award categories award groups

Awards can be entered both in pure RDBMS and as Text entries. For example, to allow for ease of entry and consistency, there are award groups, categories and reference types. However, to allow for awards, contacts, products, etc. that are not already in the TWM database, the text-based column entry can always be used.

Awards can also apply to a contact, thought category, general category, a product and/or a mixture of all of the above.

To pull the awards for Greg J. Grande (Contact ID: 22), the following query could be used:

```
SELECT award_groups.award_group, award_categories.award_category, award_category_text, 
award status, award year, thought category id, general category id, contact text,
thought_category_text, general_category_text 
FROM awards LEFT JOIN award_groups ON award_groups.id = awards.award_group_id 
LEFT JOIN award categories ON award categories.id = awards.award category id
WHERE contact id = 22ORDER BY award status desc, award year desc, award groups.award group;
```
And the results of this query on the sample database:

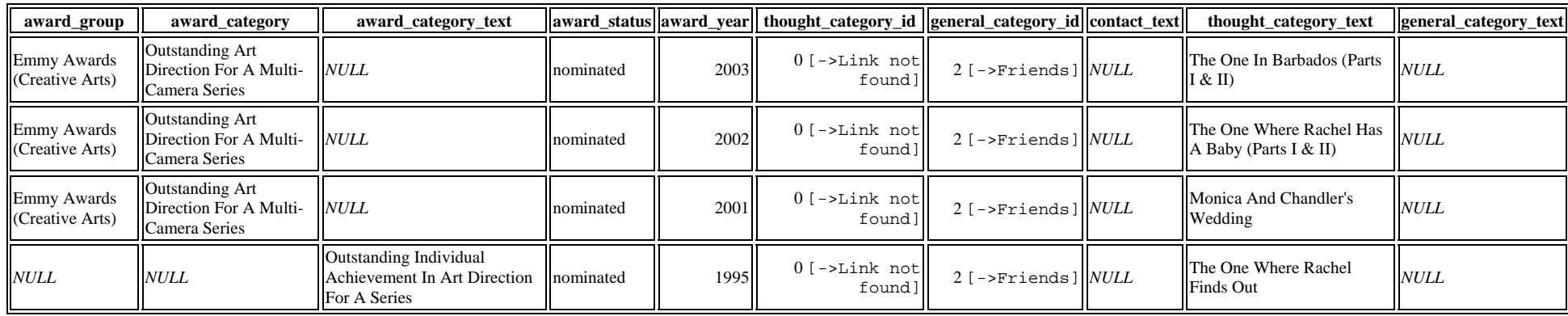

THOUGHTWORTHY MEDIA, INC. 3927 OLD LEE HIGHWAY, SUITE 102-C FAIRFAX, VIRGINIA 22030-2422 (T) 703.359.8450 (F) 703.359.8451 PAGE 15